## Synergien einer Verbindung von SAS und R

Luzia Tinten viadee Unternehmensberatung AG Anton-Bruchhausen-Straße 8 48147 Münster luzia.tinten@viadee.de

#### Zusammenfassung

Die gängigen Statistik-Programm-Pakete haben unterschiedliche Stärken und Schwächen und unterscheiden sich in ihrer Handhabung. Meistens geht es darum, für welches System man sich entscheidet. Eher selten wird diskutiert, wie sich Funktionalität verschiedener Pakete kombinieren lässt. In diesem Beitrag geht es um die Verknüpfung von SAS mit dem Open Source Statistik-Paket R. Diskutiert werden zum einen die Gründe für ein Zusammenwirken von SAS und R, zum anderen aber auch die technischen Ansätze und Möglichkeiten, beide Pakete zu verbinden.

Schlüsselwörter: R, SAS/IML, PROC IML, SUBMIT/R, ExportDataSetToR, Import-DataSetFromR, ggplot2, Hmisc, sas7bdat, SASxport, foreign

## 1 Einleitung

Bei der Entscheidung für eine Software spielen neben den eigentlichen Funktionalitäten Dinge wie Sicherheit, Support sowie Kosten und Lizenzgebühren eine Rolle. Während es Settings gibt, in welchen es sinnvoll ist, sich für ein Paket zu entscheiden, sind Situationen denkbar, in welchen eine Kombination unterschiedlicher Pakete zielführend ist. So kann es Funktionen geben, die im bislang verwendeten Paket nicht vorhanden sind, oder in einem anderen Paket effizienter implementiert sind. Bei der Zusammenarbeit mehrerer Parteien, welche standardmäßig verschiedene Software verwenden, kann die Kombination der Software-Pakete zielführender sein, als das Einigen auf eine Software. Im klassischen Business Intelligence Umfeld findet häufig SAS Anwendung, während unter Data Scientists oft R das Mittel der Wahl ist. Eine Zusammenarbeit der Data Scientists mit dem BI-Bereich ist in vielen Situationen notwendig. Hier kann die Kombination von SAS und R eine sinnvolle Lösung darstellen. Darüber hinaus spielt der individuelle Kenntnisstand eine entscheidende Rolle. Ein Anwender einer Software möchte z.B. Funktionen eines anderen Software-Pakets nutzen, ohne die gesamte Ausführung mit dieser Software erlernen zu müssen.

Im Folgenden geht es um die Kombination von SAS mit dem Open Source Statistik-Paket R aus Sicht eines SAS Anwenders. Diskutiert werden deshalb Verfahren zum Datenaustausch zwischen SAS und R sowie das Nutzen der R-Funktionalität von SAS aus.

Mit SAS/IML bietet SAS eine Schnittstelle zu R. Es lässt sich R-Funktionalität innerhalb von SAS nutzen und die Schnittstelle bietet eine komfortable Möglichkeit des Datentransfers zwischen SAS und R.

In Abschnitt 2 gibt es zunächst eine kurze Vorstellung des Statistik-Pakets R, in den Abschnitten 3 und 4 folgen alternative Methoden zur Datenübertragung von SAS nach R bzw. R nach SAS. In Abschnitt 5 werden die Möglichkeiten von SAS/IML bei der Kombination von SAS mit R vorgestellt. Das Potenzial, R-Code innerhalb von SAS aufzurufen, wird anhand eines Beispiels zur Datenvisualisierung demonstriert. Es folgt in Abschnitt 6 eine Diskussion der gewonnenen Erkenntnisse.

## 2 R

R (www.r-project.org) ist eine populäre Open Source Statistik-Umgebung und Programmiersprache. R wurde in den 1990er Jahren von Robert Gentleman und Ross Ihaka an der University of Auckland entwickelt und basiert auf der Programmiersprache S. Zunächst lediglich für den Einsatz in der Lehre vorgesehen, wurde die Software schließlich öffentlich zur Verfügung gestellt und erfreut sich großer Beliebtheit. Der Fokus der Software liegt auf statistischen Berechnungen und der Erstellung von Grafiken. R kann durch eine Vielzahl freiverfügbarer Pakete nach Bedarf erweitert werden. Diese Pakete werden von einer weltweit breiten Community auf unterschiedlichen Plattformen entwickelt und zur Verfügung gestellt. Somit ergibt sich ein sehr großer Funktionsumfang, mit einer immensen Anzahl an Paketen für Datenzugriffe, Datenmanipulation, Datenanalysen und insbesondere Datenvisualisierung. Die Software wird kontinuierlich ausgebaut; neue statistische Methoden werden schnell implementiert. Mit RStudio existiert zudem eine komfortable Entwicklungsumgebung, die lokal oder in einer Client-Server-Installation über den Webbrowser genutzt werden kann. Auch wenn die Wurzeln von R im akademischen Umfeld liegen, so nimmt die Bedeutung von R im professionellen Unternehmenskontext ständig zu. R ist mittlerweile eines der führenden Werkzeuge von Data Scientists in Unternehmen.

Dieser Beitrag stellt keine Einführung in die Programmiersprache R dar und es sollen hier lediglich die für das Verständnis notwendigen Voraussetzungen geschaffen werden. Das folgende Hallo-Welt-Programm gibt einen Einblick in die grundlegende Syntax.

```
> myString <- "Hello, world!" 
> print (myString) 
[1] "Hello, world!"
```
Im ersten Statement wird mit dem Zuweisungsoperator <- der Variablen myString der Wert Hello, world! zugewiesen. Im nächsten Statement wird eine Funktion print() aufgerufen und es folgt die Ausgabe des zugewiesenen Wertes. Es gibt verschiedene Datentypen, standardmäßig numeric, character und logical. Darüber hinaus gibt es in R den Datentyp factor. Dieser Datentyp ist bei der ersten Verwendung nicht sehr intuitiv, erleichtert aber viele Auswertungen. Variablen vom Typ factor können nur bestimmte Ausprägungen eines Merkmals annehmen z.B. männlich, weiblich oder divers bei der Geschlechtszugehörigkeit. Diese Ausprägungen werden als levels bezeichnet. Der R Data Frame, häufig mit df abgekürzt, entspricht dem SAS Dataset.

R überzeugt besonders in der Datenvisualisierung. Hervorzuheben ist hier das bekannte Grafik-Paket ggplot2. Es wurde von Hadley Wickham entwickelt und basiert auf der Grammatik von Grafiken. Mithilfe von ggplot2 lassen sich elegante und sehr komplexe Grafiken erstellen. Die Funktion ggplot()startet die Grundebene einer Grafik.

```
> a < - ggplot(wdata, aes(x = weight))
```
Mit + können Ebenen oder Elemente eingefügt werden. So lassen sich komplexe Grafiken schrittweise aufbauen.

```
> a + geom density(aes(fill = sex), alpha=0.4)
```
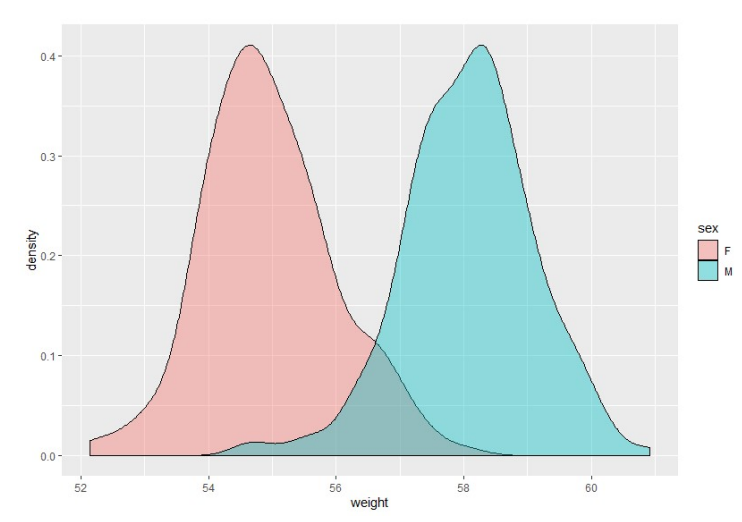

Abbildung 1: Aufbau einer Grafik mit dem R Paket ggplot2

## 3 Datentransfer von SAS nach R

Prinzipiell gibt es eine Vielzahl an Wegen, Daten zwischen den Systemen auszutauschen. Neben der generischen Lösung in Form einer gemeinsamen Datenbank gibt es weitere Methoden des Datenaustausches. Zunächst geht es um den Transfer von Daten aus SAS nach R. Dies kann dann sinnvoll sein, wenn Daten gemeinsam genutzt werden oder eine Vorverarbeitung der Daten in SAS stattfindet, bevor diese in R weiterverarbeitet werden. Im Folgenden werden verschiedene Wege vorgestellt, Daten von SAS nach R zu transferieren. Jede Methode hat ihre Vor- und Nachteile. Entscheidend ist vor allem der Kontext. Geht es darum, einen Weg zu finden, routinemäßig Daten zwischen beiden Systemen auszutauschen oder geht es um einen einmaligen Datentransfer von SAS nach R? Soll die von SAS nach R übertragene Datei letztendlich wieder nach SAS zurücktransferiert werden oder ist die Übertragung nur in eine Richtung notwendig? Zusätzlich spielen individuelle Faktoren wie die jeweilige Infrastruktur und der Kenntnisstand der Anwender eine Rolle. Es lässt sich demnach nicht allgemeingültig beantworten, welches die beste Methode ist.

## 3.1 Transfer über CSV-Dateien

Die erste Methode eignet sich nicht nur für SAS und R, sondern allgemein für den Datentransfer zwischen unterschiedlichen Systemen. In SAS werden die Daten mit PROC EXPORT exportiert

```
PROC EXPORT DATA=sashelp.cars 
  OUTFILE="C:/Documents/KSFE 2020/cars.csv" 
  DBMS=CSV; 
RUN;
```
und in R mit der Funktion read.csv() (oder der Funktion fread() aus dem Paket data.table als Alternative für große Datenmengen) eingelesen.

```
> df cars <- read.csv("C:/Documents/KSFE 2020/cars.csv")
> head(df cars, n=5)
  Make Model Type Origin DriveTrain MSRP Invoice 
1 Acura MDX SUV Asia All $36,945 $33,337 
2 Acura RSX Type S 2dr Sedan Asia Front $23,820 $21,761
3 Acura TSX 4dr Sedan Asia Front $26,990 $24,647 
4 Acura TL 4dr Sedan Asia Front $33,195 $30,299 
5 Acura 3.5 RL 4dr Sedan Asia Front $43,755 $39,014 
  EngineSize Cylinders Horsepower MPG_City MPG_Highway Weight 
1 3.5 6 265 17 23 4451 
2 2.0 4 200 24 31 2778 
3 2.4 4 200 22 29 3230 
4 3.2 6 270 20 28 3575 
5 3.5 6 225 18 24 3880 
  Wheelbase Length 
1 106 189 
2 101 172 
3 105 183 
4 108 186 
5 115 197
```
Die Funktion head (data.frame, n=) zeigt die obersten n Datensätze eines Data Frames an, offensichtlich wurde die aus SAS exportierte CSV-Datei korrekt in R eingelesen. Auch wenn die Methode auf den ersten Blick sehr simpel und komfortabel erscheint, und vor allen Dingen kein spezielles Wissen beim Anwender erfordert, so ist in der Realität häufig Detailarbeit, wie die sinnvolle und übereinstimmende Wahl der Trennzeichen, erforderlich, damit der Datenaustausch fehlerfrei funktioniert.

### 3.2 Transfer über SAS Transport Files

Eine weitere Möglichkeit der Datenübertragung von SAS nach R besteht im Transfer über SAS Transport Files. Diese verwenden einen umgebungsunabhängigen Standard für die Darstellung von numerischen und character Variablen. In SAS lassen sich Transport Files mit der XPORT Engine erzeugen

```
LIBNAME xportout XPORT "C:/Documents/KSFE 2020/class.xpt"; 
DATA xportout.class; 
   SET sashelp.class; 
RUN;
```
Diese können in R eingelesen werden. Hierzu kann beispielsweise das Paket Hmisc verwendet werden. Das Paket enthält verschiedene Funktionen für den Datenimport, unter anderem die Funktion SASxport.get(). Mit dieser Funktion kann der Inhalt von SAS XPORT-Dateien gelesen werden.

```
> library(Hmisc) 
> df_class <- sasxport.get("C:/Documents/KSFE 2020/class.xpt") 
> head(df class, n=5)
     name sex age height weight 
1 Alfred M 14 69.0 112.5 
2 Alice F 13 56.5 84.0 
3 Barbara F 13 65.3 98.0 
4 Carol F 14 62.8 102.5 
5 Henry M 14 63.5 102.5
```
Auch hier kann die aus SAS exportierte XPORT-Datei mithilfe der entsprechenden Funktion aus dem Hmisc Paket in R eingelesen werden. Während beim Transfer per CSV-Datei die Spalten Namen in ihrer Darstellung übernommen werden, sind die Spaltennamen bei der Übertragung per Transport File komplett in Kleinbuchstaben. Die Übertragung funktioniert, wobei auf R-Seite das zusätzliche Paket Hmisc notwendig ist. Allerdings ist das Verfahren mit SAS 6 kompatibel; Features von neueren SAS Versionen, wie zum Beispiel lange Variablennamen, werden nicht unterstützt. Um diese Methode fehlerfrei für die Datenübertragung nutzen zu können, müssen Daten in den meisten Fällen vorab angepasst werden. Dadurch entsteht ein zusätzlicher Aufwand, welcher zudem ein Fehlerrisiko birgt.

### 3.3 R-Paket SAS7BDAT

Neben der Möglichkeit SAS-Dateien vorab entsprechend umzuwandeln, damit diese in R eingelesen werden können, gibt es die Möglichkeit, Dateien direkt im SAS-Format SAS7BDAT zu übertragen.

```
DATA "C:/Documents/KSFE 2020/shoes"; 
   SET sashelp.shoes; 
RUN;
```
Um Dateien im SAS-Format SAS7BDAT in R einzulesen, wird das gleichnamige R-Paket sas7bdat benötigt. Dieses wurde von Matt Shotwell programmiert.

```
> library(sas7bdat) 
> df shoes <- read.sas7bdat("C:/Documents/KSFE 2020/shoes.sas7bdat")
> head(df shoes, n=5)
  Region Product Subsidiary Stores Sales Inventory Returns 
1 Africa Boot Addis Ababa 12 29761 191821 769 
2 Africa Men's Casual Addis Ababa 4 67242 118036 2284 
3 Africa Men's Dress Addis Ababa 7 76793 136273 2433 
4 Africa Sandal Addis Ababa 10 62819 204284 1861 
           Slipper Addis Ababa 14 68641 279795 1771
```
Die Übertragung im SAS-Format funktioniert ebenfalls, Variablennamen werden hier in ihrer Darstellung übernommen. Zu beachten ist, dass das Paket sas7bdat mit komprimierten SAS-Dateien nicht zurechtkommt. Hier gibt es die Fehlermeldung, dass komprimierte Daten nicht gelesen werden können. Es ist demnach darauf zu achten, dass die SAS Option COMPRESS = NO gesetzt ist.

## 4 Datentransfer von R nach SAS

Auch für den umgekehrten Prozess, Daten aus R nach SAS zu transferieren, gibt es verschiedene Wege. Die Gründe für einen solchen Datenaustausch sind dieselben, wie für einen Transfer von SAS nach R. Um bei den im vorherigen Abschnitt skizzierten Szenarien zu bleiben, kann es notwendig sein, dass Daten, nachdem diese von SAS nach R übertragen und in R weiterverarbeitet wurden, zurück nach SAS transferiert werden müssen.

### 4.1 Transfer über CSV-Dateien

Eine Möglichkeit des Datenaustausches stellt hier ebenfalls der Transfer über CSV-Dateien dar. Mit der Funktion write.csv() lässt sich ein R Data Frame als CSV-Datei exportieren

```
> write.csv(df shoes, "C:/Documents/KSFE 2020/shoes.csv")
```
und mit PROC IMPORT lässt sich die CSV-Datei auf gewohntem Wege in SAS importieren.

**Returns** 

```
PROC IMPORT DATAFILE = "C:/Documents/KSFE 2020/shoes.csv"; 
  OUT = work.shoes 
 DBMS = CSV;RUN; 
PROC PRINT DATA = shoes; 
RUN; 
 Beob. VAR1
             Region
                      Product
                                    Subsidiary
                                                Stores
                                                         Sales
                                                               Inventory
```
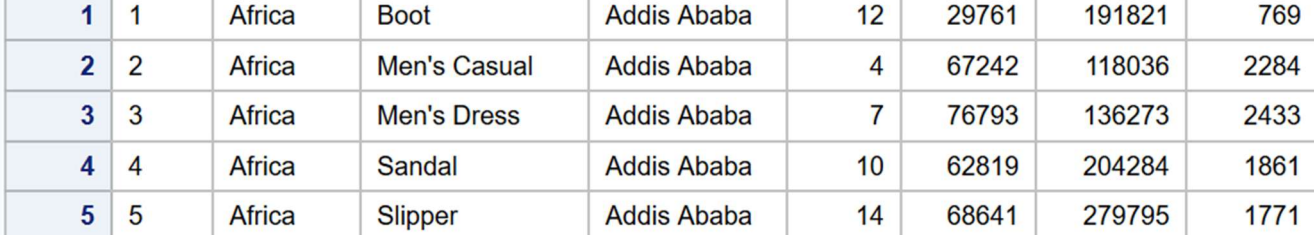

Abbildung 2: PROC PRINT Ausgabe der aus R exportierten und in SAS importierten CSV-Datei shoes.csv

Der Transfer per CSV-Datei funktioniert, allerdings übernimmt die R-Funktion write.csv() in ihrer Default-Einstellung die Observation-Number als erste Spalte. Diese wird in SAS entsprechend als zusätzliche Spalte interpretiert. Dies lässt sich mit der Option row.names = FALSE verhindern.

```
> write.csv(df shoes, "C:/Documents/KSFE 2020/shoes 02.csv",
row.names= FALSE) 
PROC IMPORT DATAFILE = "C:/Documents/KSFE 2020/shoes 02.csv";
 OUT = work.shoes_02 
DBMS = CSV;RUN; 
PROC PRINT DATA = shoes 02;
```
RUN;

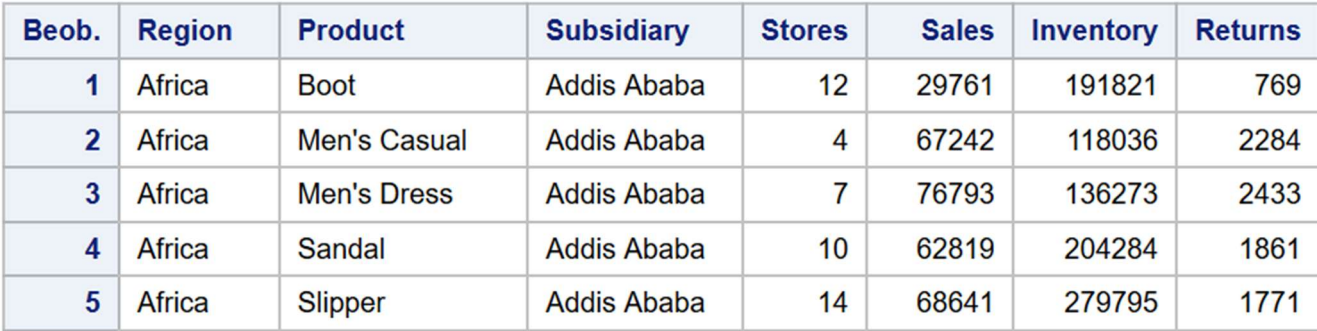

Abbildung 3: PROC PRINT Ausgabe der aus R exportierten und in SAS importierten CSV-Datei shoes\_02.csv

Die Methode ist insgesamt unkompliziert. Der Vorteil besteht hier (wie bei der Übertragung von SAS nach R per CSV-Datei) insbesondere darin, dass beim Anwender kein spezielles Wissen erforderlich ist. Allerdings müssen Details wie die Default-Einstellungen der verwendeten R-Funktion oder auch die Wahl des Trennzeichens beachtet werden. Somit kann der Datentransfer in der Praxis entsprechend aufwendig werden.

## 4.2 Transfer über SAS Transport Files

Die Datenübertragung von R nach SAS mithilfe von SAS Transport Files ist nicht möglich. Mit der Funktion write.xport() aus dem R-Paket SASxport lassen sich zwar XPORT-Dateien schreiben,

```
> library(SASxport) 
> write.xport(df class, file="C:/Documents/KSFE 2020/class 02.xpt")
```
allerdings erkennt SAS die XPORT-Datei nicht und diese lässt sich nicht ohne Weiteres in SAS importieren.

## 4.3 R-Paket Foreign

Eine weitere Möglichkeit des Datentransfers bringt das R-Paket foreign mit. Dieses beinhaltet den Export in Datenformate anderer Statistikprogramme, unter anderem SAS. Die Funktion write.foreign() funktioniert so, dass jeweils zwei Dateien erzeugt werden, zum einen der zu exportierende Data Frame als Textdatei ohne Formatierung, und zum anderen eine Programmdatei, welche in diesem Fall SAS-Code enthält.

```
> library(foreign) 
> write.foreign(df class, "C:/Documents/KSFE 2020/class.txt",
"C:/Documents/KSFE 2020/class.sas", package="SAS")
```
Mit der Einstellung package="SAS" erzeugt R die beiden Dateien class.txt und class.sas. Die erzeugte SAS-Programmdatei class.sas hat folgenden Aufbau:

```
* Written by R; 
* write.foreign(df class, "C:/Documents/KSFE 2020/class.txt", ;
PROC FORMAT; 
value Name 
      1 = "Alfred" 
     2 = "Alice" 3 = "Barbara" 
     4 = "Carol"5 = "Henry"
     6 = "James"7 = "Jane"8 = "Janet" 9 = "Jeffrey" 
     10 = "John"
```

```
11 = "Joyce"12 = "Judy"13 = "Louise"
     14 = "Mary"15 = "Philip"16 = "Robert"17 = "iRonald"
     18 = "Thomas"
     19 = "William"
; 
value Sex 
    1 = "F"2 = "M"; 
DATA rdata ; 
INFILE "C:/Documents/KSFE 2020/class.txt" 
     DSD 
     LRECL= 21;
INPUT 
  Name 
  Sex 
 Age 
 Height 
 Weight 
; 
FORMAT Name Name. ;
FORMAT Sex. ;
RUN;
```
Bei Ausführung des SAS-Programms wird das Dataset rdata erzeugt, die Datenübertragung mit der Funktion write.foreign() funktioniert.

```
PROC PRINT DATA = rdata; 
RUN;
```
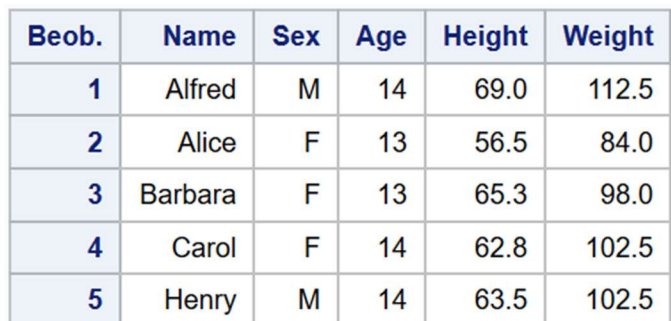

Abbildung 4: PROC PRINT Ausgabe des im Programm class.sas erzeugten SAS-Dataset rdata

# 5 SAS/IML

Seit der SAS Version 9.22 gibt es mit SAS/IML eine umfassende Schnittstelle zu R. IML steht für Interactive Programming Language. Neben der Möglichkeit, R-Code direkt aus SAS auszuführen, bietet die Schnittstelle eine bequeme Möglichkeit des Datentransfers. Mit der Prozedur PROC IML wird SAS/IML aufgerufen und mit QUIT wird die Session beendet. Dazwischen folgen die entsprechenden IML-Statements.

```
PROC IML; 
   IML-Statements 
; 
QUIT;
```
Damit die Zusammenarbeit von SAS und R mit SAS/IML funktioniert, sind gegebenenfalls vorbereitende Schritte notwendig. Zunächst muss R installiert sein. Die aktuelle Systemeinstellung lässt sich mit

```
PROC OPTIONS OPTION=RLANG; 
RUN;
```
überprüfen. Im SAS Log findet sich daraufhin entweder die Option RLANG mit dem Hinweis, dass R unterstützt wird, oder die Option NORLANG, und dass das System R nicht unterstützt. Für den Fall, dass R nicht unterstützt wird, muss im SAS Configuration File die Option –RLANG entsprechend ergänzt werden. Zudem muss die R\_HOME Variable im Configuration File mit dem korrekten Pfad hinterlegt sein, damit SAS auf R zugreifen kann.

## 5.1 Transfer über SAS/IML

Neben den vorgestellten Alternativen zur Datenübertragung lassen sich mit SAS/IML Daten von SAS nach R und ebenfalls von R nach SAS transferieren. Die Funktion ExportDataSetToR("libref.member", "R Data Frame") erzeugt aus einem SAS Dataset einen R Data Frame. Als Parameter werden der Funktion das entsprechende SAS Dataset als String sowie der Name des R Data Frames, in welchen die Daten exportiert werden sollen (ebenfalls als String), übergeben.

```
PROC IML; 
   RUN ExportDataSetToR("sashelp.cars", "df_cars"); 
…
```
Mit ImportDataSetFromR("libref.member", "R Expression") kann ein R Data Frame in ein SAS Dataset umgewandelt werden. Hierzu wird der Funktion sowohl der Name des SAS Datasets, welches erzeugt werden soll, als auch ein R Ausdruck als String übergeben. Der R Ausdruck wird evaluiert und in einen R Data Frame verwandelt, aus diesem erzeugt die Funktion ein SAS Dataset.

```
PROC IML; 
 RUN ImportDataSetFromR("work.cars 02", "df cars 02");
…
```
In SAS gibt es Konventionen, welcher bei der Benennung von Variablen beachtet werden müssen. Falls Variablen im zugrundeliegenden R Data Frame diesen Konventionen nicht gehorchen, finden folgende Abwandlungen der ursprünglichen Variablennamen statt.

- 1. Variablennamen dürfen in SAS nicht mehr als 32 Zeichen lang sein, längere Namen werden abgeschnitten
- 2. Variablennamen dürfen in SAS nur mit A-Z, a-z oder einem Unterstrich beginnen, beginnt ein Name mit einem anderen Zeichen, so wird ein Unterstrich vor den ursprünglichen Namen gesetzt
- 3. Variablennamen dürfen in SAS nur die Zeichen A-Z, a-z, 0-9 und den Unterstrich enthalten, enthält ein Name ein unzulässiges Zeichen, so wird dieses mit einem Unterstrich ersetzt.

## 5.2 SUBMIT/R

Mit SAS/IML lässt sich außerdem R-Funktionalität innerhalb von SAS nutzen. Zwischen dem Startbefehl SUBMIT/R und dem Endbefehl ENDSUBMIT kann R-Code platziert werden. R ist im Gegensatz zu SAS case-sensitiv, dies gilt auch für R-Code, welcher innerhalb von SAS ausgeführt wird. Das folgende Beispiel demonstriert die prinzipielle Funktionsweise von SUBMIT/R.

```
PROC IML; 
   RUN ExportDataSetToR("sashelp.class", "df_class"); 
   SUBMIT/R; 
    df_class$neu <- "neu" 
   ENDSUBMIT; 
  RUN ImportDataSetFromR("class neu", "df class");
QUIT; 
PROC PRINT DATA = class_neu; 
RUN; 
                                Name
                                                     Height
                                                              Weight
                        Beob.
                                         Sex
                                               Age
                                                                      neu
                                Alfred
                            \blacktriangleleftM
                                                 1469
                                                                112.5
                                                                      neu
                                         F
                            \overline{2}Alice
                                                 1356.5
                                                                  84
                                                                      neu
                                         F
                            \overline{\mathbf{a}}Barbara
                                                 1365.3
                                                                  98
                                                                      neu
                            \overline{4}F
                                                       62.8
                                Carol
                                                 14102.5
                                                                      neu
```
5

**Henry** 

M

Abbildung 5: Ausgabe des mit SUBMIT/R modifizierten Datasets class\_neu

 $14$ 

63.5

102.5

neu

Zunächst wird das SAS Dataset sashelp.class als R Data Frame df\_class exportiert. Mit SUBMIT/R wird die R-Session gestartet. Es wird dem Data Frame df\_class die Spalte

neu hinzugefügt. Mithilfe des Zuweisungsoperators wird diese Spalte mit dem character Wert "neu" befüllt. Anschließend wird der Data Frame df class in das SAS Dataset class\_neu transferiert. Die anschließende Ausgabe per PROC PRINT zeigt, dass das Dataset korrekt hin- und wieder zurücktransferiert wurde und außerdem die mit R hinzugefügte Spalte neu vorhanden ist.

Nun lässt sich eine neue Spalte genauso mit SAS hinzufügen und der Umweg über SUBMIT/R ist nicht gerechtfertigt. Die meiste Funktionalität von R lässt sich auch mit SAS umsetzen (Gleiches gilt umgekehrt). Ein Bereich, in welchem R heraussticht, ist Datenvisualisierung. Am bekanntesten und umfangreichsten ist hier das bereits genannte R-Paket ggplot2. Hiermit lassen sich sehr komplexe und ästhetische Grafiken erstellen. Es ist denkbar, dass ein SAS Anwender die Datenvisualisierung in R nutzen möchte, umso komfortabler ist hier die Möglichkeit, den entsprechenden R-Code direkt aus SAS heraus auszuführen. Dies soll im Folgenden gezeigt werden. Verwendet wird hierzu das sashelp-Dataset cars. Erzeugt wird ein Streudiagramm (scatter plot), welches die Abhängigkeit zwischen Horsepower und Invoice abbilden soll.

```
PROC IML; 
   RUN ExportDataSetToR("sashelp.cars", "df_cars"); 
   SUBMIT/R; 
    install.packages("ggplot2") 
    library(ggplot2) 
    ggplot(df_cars, aes(x=Invoice,y=Horsepower)) + geom_point() 
   ENDSUBMIT; 
QUIT;
```
Zunächst wird das Dataset in einen R Data Frame umgewandelt. Das Paket ggplot2 muss bei erstmaliger Nutzung installiert und geladen werden. Die Funktion ggplot() startet den Plot geom\_point() erzeugt das simpelste Streudiagramm.

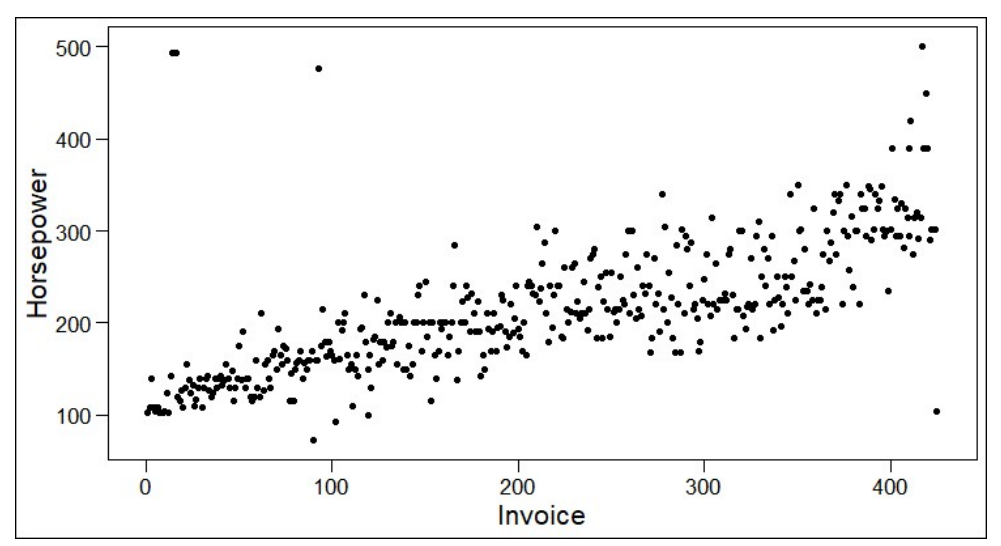

Abbildung 6: Mit ggplot2 innerhalb von SAS erzeugtes Streudiagramm, dargestellt ist Horsepower in Abhängigkeit von Invoice

Dieser simple Plot lässt sich nun beliebig erweitern. So kann die Größe, Form und Farbe der Punkte variiert werden, es können Titel und Bezeichnungen hinzugefügt werden und es können bestimmte Bereiche hervorgehoben und Regressionslinien eingezeichnet werden. Jedes weitere Element wird der Grundfunktion mit + hinzugefügt.

```
PROC IML; 
   RUN ExportDataSetToR("sashelp.cars", "df_cars"); 
   SUBMIT/R; 
    install.packages("ggplot2") 
    library(ggplot2) 
    ggplot(df_cars, aes(x=Invoice,y=Horsepower, 
       shape=Horsepower > 300, color=Horsepower > 300))+
   qeom point() +
   stat ell) +
    labs(title="Horsepower according to the Invoice") 
   ENDSUBMIT;
```

```
QUIT;
```
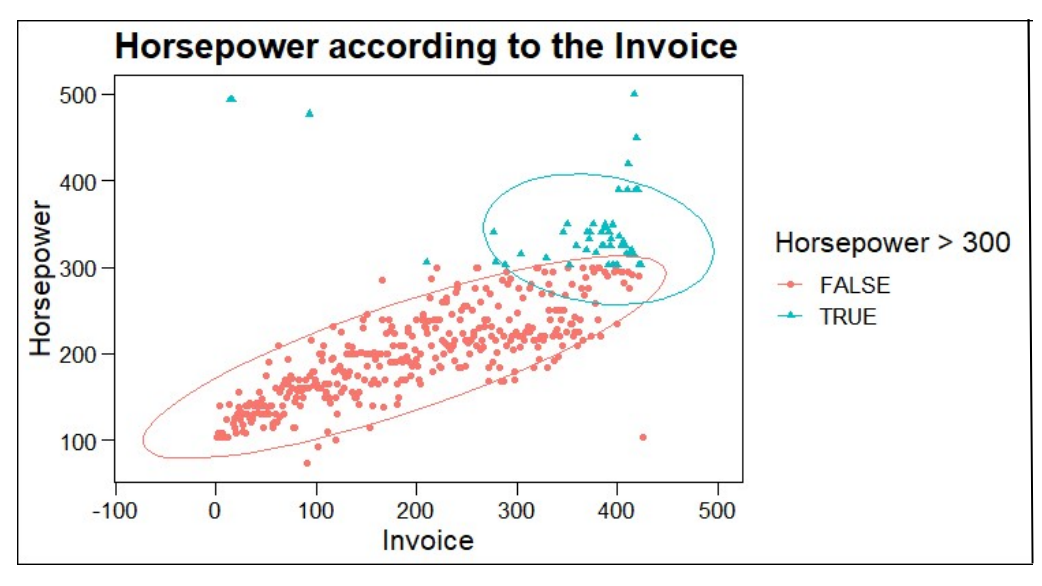

Abbildung 7: Mit qqplot2 innerhalb von SAS erzeugtes Streudiagramm, dargestellt ist Horsepower in Abhängigkeit von Invoice

## 6 Diskussion

SAS und R lassen sich gut miteinander kombinieren. Es gibt verschiedene Wege, Daten zwischen den Systemen auszutauschen. Mit SAS/IML ist es sogar möglich, R-Code innerhalb von SAS aufzurufen. Daraus ergibt sich die Chance und Möglichkeit, von den Stärken beider Sprachen zu profitieren. Die vorgestellten Beispiele sind vereinfacht, in der Praxis sind weitere Details zu beachten. So haben SAS und R signifikante Unterschiede im Umgang mit Labeln, Formaten, Datentypen und Missing Values. Grundsätzlich lassen sich die allermeisten Tasks sowohl mit SAS als auch mit R lösen. Wann die Kombination von SAS und R sinnvoll ist und einen tatsächlichen Mehrwert darstellt, ist abhängig vom jeweiligen Kontext. Wie bereits eingangs erwähnt, spielen hier neben

technischen Fragen und tatsächlicher Funktionalität individuelle Faktoren, wie Erfahrung und Kenntnisse der Anwender, eine große Rolle. Bei den vorgestellten Methoden geht es deshalb lediglich um die grundsätzlichen Vorgänge Datenaustausch zwischen SAS und R und Nutzen von R Funktionalität innerhalb von SAS. Mithilfe dieser wesentlichen Bausteine lassen sich SAS und R quasi beliebig miteinander kombinieren. Es wird keine Wertung vorgenommen, wann welche Sprache generell die bessere Alternative darstellt. Auch gibt es weitere als die hier vorgestellten Wege, SAS und R gemeinsam zu nutzen.

#### Literatur

- [1] STHDA Statistical tools for high-throughput data analysis, http://www.sthda.com/english/wiki/be-awesome-in-ggplot2-a-practical-guide-tobe-highly-effective-r-software-and-data-visualization
- [2] SAS Documentation, XPORT Engine with DATA Step or PROC Copy https://documentation.sas.com/?docsetId=movefile&docsetTarget=p0ospq7g4cae7 3n1ucdg2x6i14li.htm&docsetVersion=9.4&locale=en
- [3] SAS Documentation, Calling Functions in the R Language https://documentation.sas.com/?docsetId=imlug&docsetTarget=imlug\_r\_toc.htm& docsetVersion=15.1&locale=en